## 中国农业银行个人银期转账签约指南

注意事项:

1、农业银行目前支持个人客户通过网上银行及手机银行进行银期转账签约, 不支持网银及手机银行解约。建议第一次绑定农业银行银期转账的客户前往 柜台办理。

2、适用已下载手机银行的客户或开通网银盾的个人客户,且开通网上银行 的"投资理财"功能,同时已在我期货公司成功开立期货账户的客户。

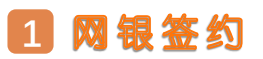

1.登录农业银行网站首页 http://www.abchina.com/cn/,选择"个 人网银登录 "。

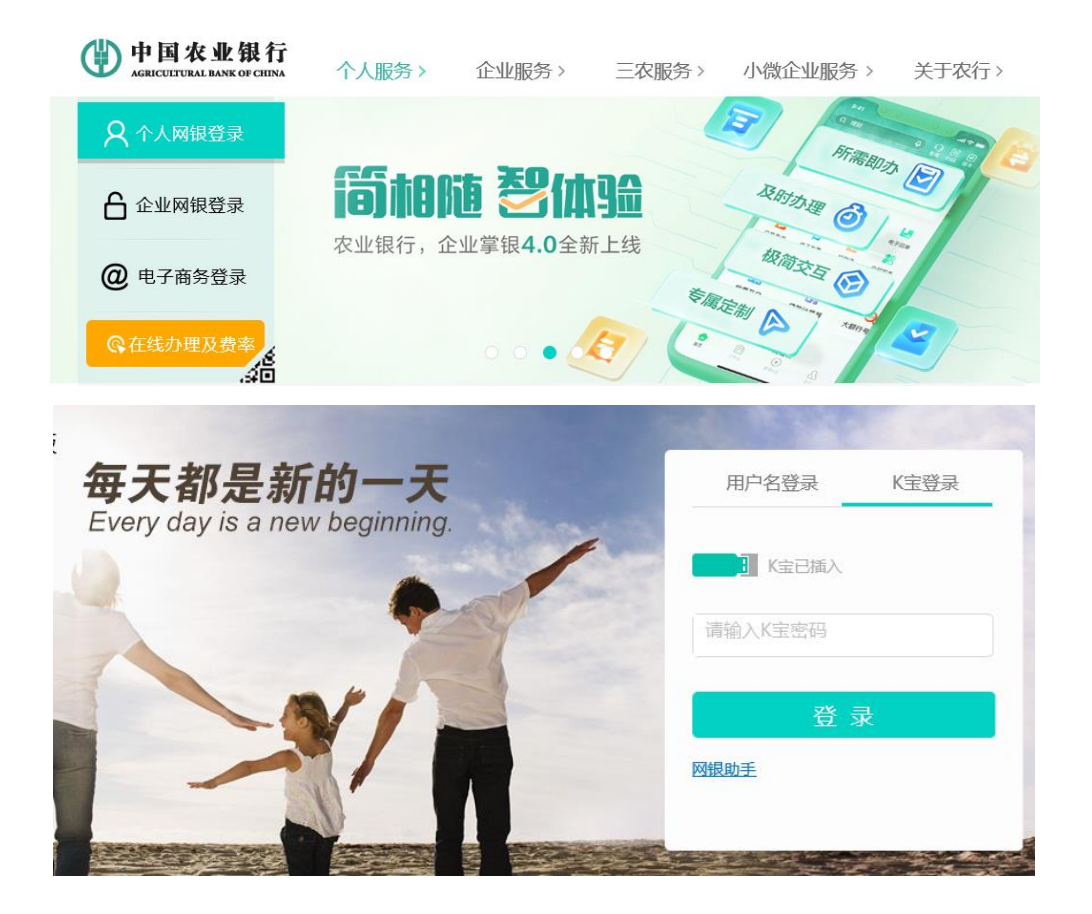

2.登录成功后,点击 "投 资 ", 然 后 点 击 栏 目 中 "证 券 期 货 ", 选 择 下拉菜单中的"银期转账",或直接在搜索框内搜索"银期转账"。

![](_page_1_Picture_19.jpeg)

## 3.点击后,会提示进行 "期 货 交 易 账 户 指 定 "

![](_page_1_Picture_20.jpeg)

4.进入"期货交易账户指定",选择账户,然后点击"银期转账自 助 签 约 "。

![](_page_2_Picture_37.jpeg)

5. 按照提示填写个人信息, 选择"浙江新世纪期货有限公司", 填完之后请记得勾选"我已阅读并同意 ……",然后点击提交。

![](_page_2_Picture_38.jpeg)

## **2 手机签约**

1.打 开 "中 国 农 业 银 行 "手 机 APP-首 页 -点 击 "全 部 "

![](_page_3_Picture_2.jpeg)

ᠿ

生活

 $\mathfrak m$ 

乡村振兴

我的

⊕

财富

首页

2.点击"财 富 " -选 择 "银 期 转 账 "

![](_page_4_Figure_1.jpeg)

3.点 击 "银 期 转 账 签 约 ", 输 入 "浙江新世纪 "。

![](_page_5_Figure_1.jpeg)

4.选择预留在浙江新世纪期货有限公司的银行账户,填写"期货 资金账号"和"期货资金密码", 勾选"我已仔细阅读并理解《银 期 转 账 客 户 服 务 协 议 》( 网 络 ) 内 容 ", 点 击 "签 约 "。

![](_page_6_Figure_1.jpeg)

## 银期转账签约

 $\langle$ 

**农 业 银行目前不支持网银解约 ,以 及 手 机 银 行 解 约 。如 在 办理银 期转账签约时提示错误, 可致电农业银行客服电话 95599 查 询 或 到银行网点办理。**